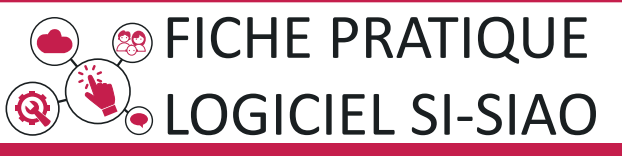

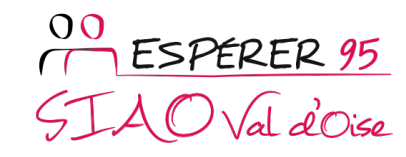

# DOSSIER MÉNAGE :

RENSEIGNER L'ÉVALUATION SOCIALE

## CHAMPS DE L'ÉVALUATION SOCIALE

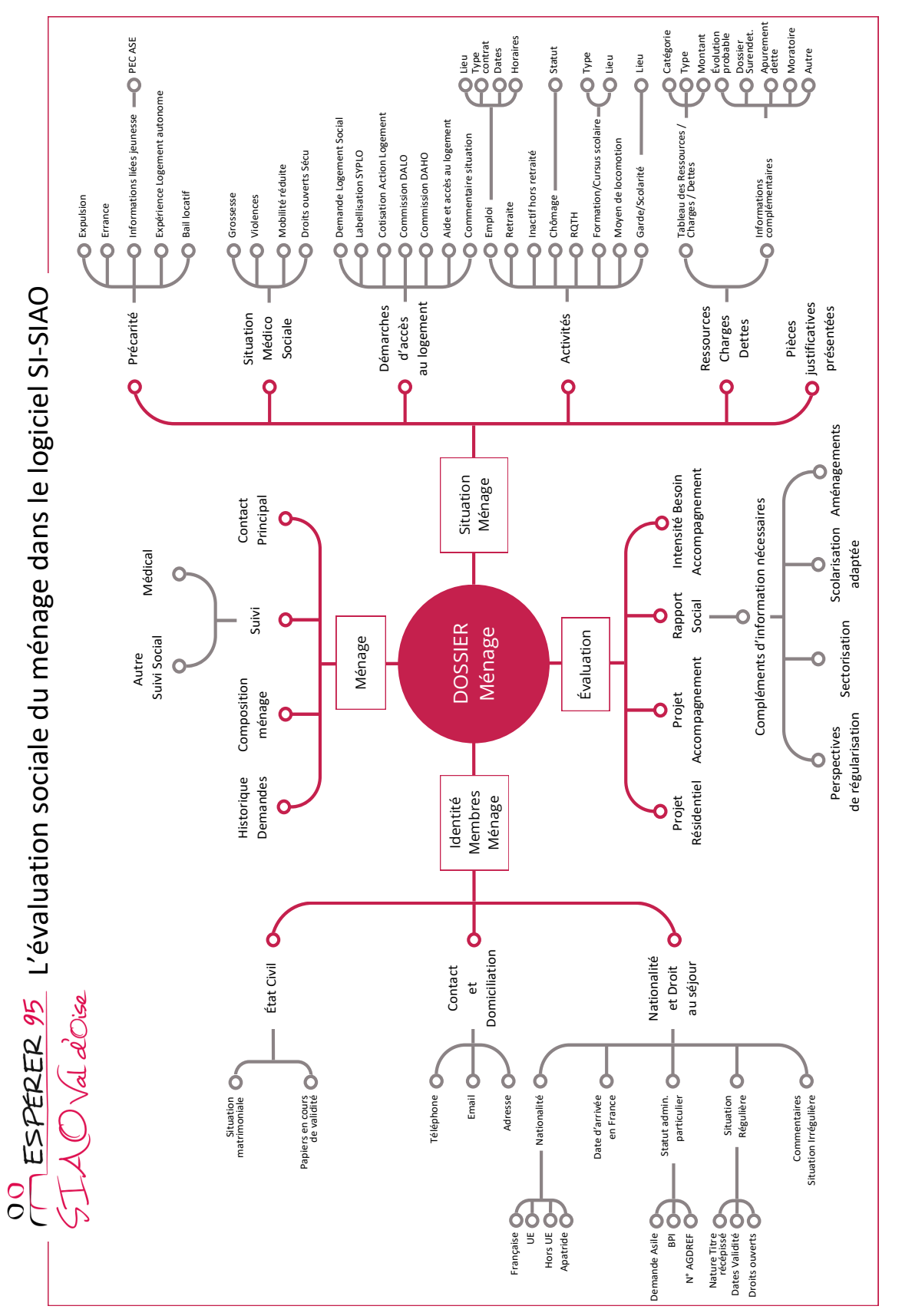

Pour rappel, la complétude de l'évaluation sociale (maximum de champs remplis) permet de constituer un dossier SI-SIAO exhaustif pour le ménage, facilitant le traitement de la demande d'insertion par l'opérateur SIAO dans le cadre d'une orientation.

Les onglets du dossier Ménage correspondants à l'évaluation sociale sont les onglets *MÉNAGE*, *IDENTITÉ*, *SITUATION DU MÉNAGE*, *ÉVALUATIONS*.

Il s'agit de compléter les champs de ces 4 onglets, dans le cas d'une création de ménage, mais également de les contrôler/actualiser lorsque la demande d'insertion est à mettre à jour.

Comme partout dans le logiciel, les champs dotés d'une astérisque rouge (\*) doivent obligatoirement être remplis.

## ONGLET MÉNAGE

C'est la page d'accueil du dossier du ménage  $(1)$ . Elle permet de gérer la composition du ménage (ajout, retrait, décès...).

Voir la Fiche Pratique «Recherche/création d'un ménage».

Tous les membres du ménage doivent être présents, sous forme de vignette  $(2)$  .

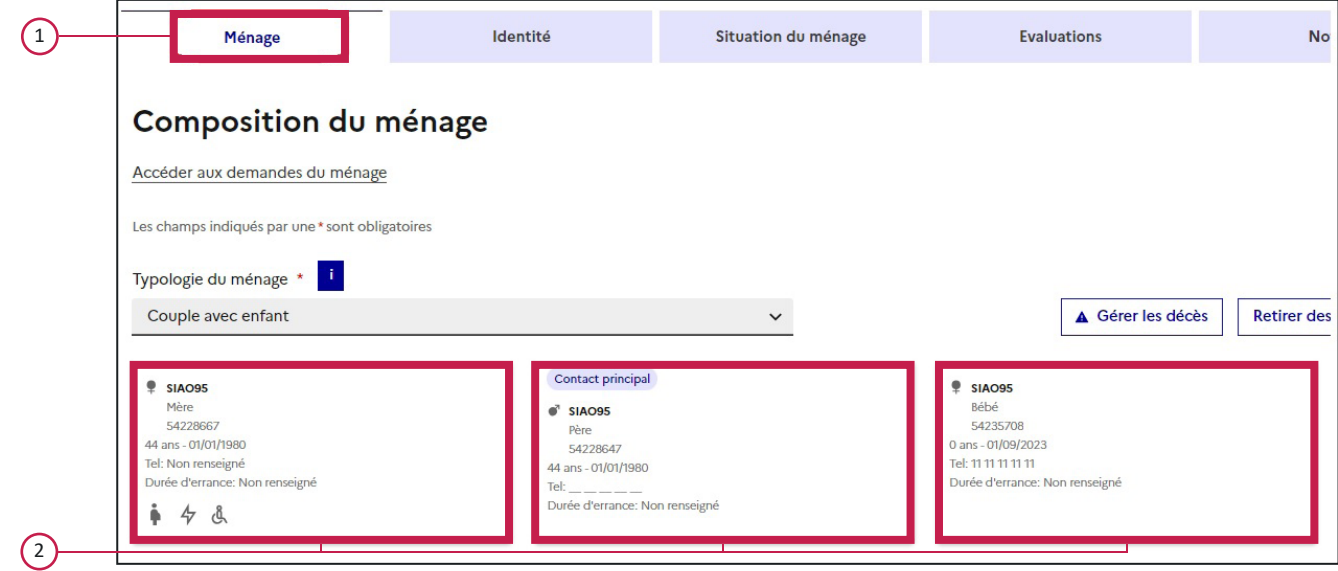

 $\checkmark$  Vérifier/adapter la typologie du ménage en fonction de la composition, à des fins de statistiques.

 $\checkmark$  Compléter un maximum de champs.

#### Adresse

Il s'agit ici de l'adresse – ou seulement la commune – où se situe le ménage.

#### Suivi du ménage

Cette section permet d'indiquer que le ménage est suivi par un ou plusieurs autres travailleurs sociaux, appartenant à une structure d'accueil différente.

! À noter : dans cet onglet, la mise à jour des champs est prise en compte immédiatement.

## ONGLET IDENTITÉ

L'onglet *Identité* (3) rassemble les informations concernant l'état civil, la domiciliation et la nationalité des membres du ménage.

Cliquer sur chaque nom afin de compléter et/ou vérifier les champs.

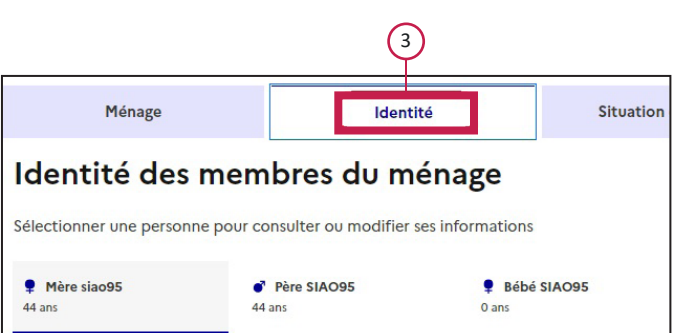

Papiers en cours de validité

Il s'agit ici des papiers d'identité du pays d'origine.

La personne est-elle domiciliée ?

Indiquer ici l'adresse légale de la personne, ou seulement la commune. Cela peut être l'adresse fournie par son organisme de domiciliation.

#### Nationalité et droit au séjour

Ces informations sont déterminantes pour l'orientation vers une structure, les champs doivent donc être remplis pour chaque personne adulte du ménage. Ce n'est pas obligatoire pour les enfants, mais un message d'erreur (non bloquant) apparaîtra lors de la création d'une demande d'insertion.

Le champ *Droit de séjour* n'apparait que si la valeur *Non* est sélectionnée dans le champ *Statut administratif particulier*

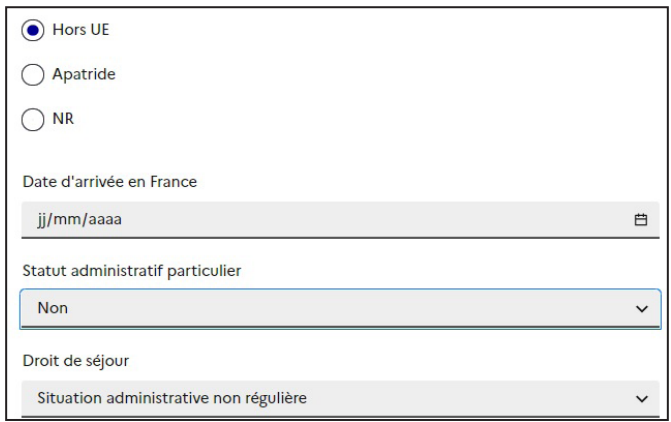

! À noter : dans cet onglet, et les suivants, la mise à jour des champs ne peut être effectuée que quand on rentre en mode «Modification», avec possibilité de confirmer ou d'annuler ses modifications.

## ONGLET SITUATION DU MENAGE

L'onglet Situation du ménage (4) comporte les principales informations recueillies lors d'une évaluation sociale. Il est composé de 6 sections, chacune devant être déroulée et complétée.

Les deux premières sections regroupent les informations qui permettent de mettre en exergue les éléments de détresse ou vulnérabilité des personnes. Elles correspondent à l'évaluation «Flash».

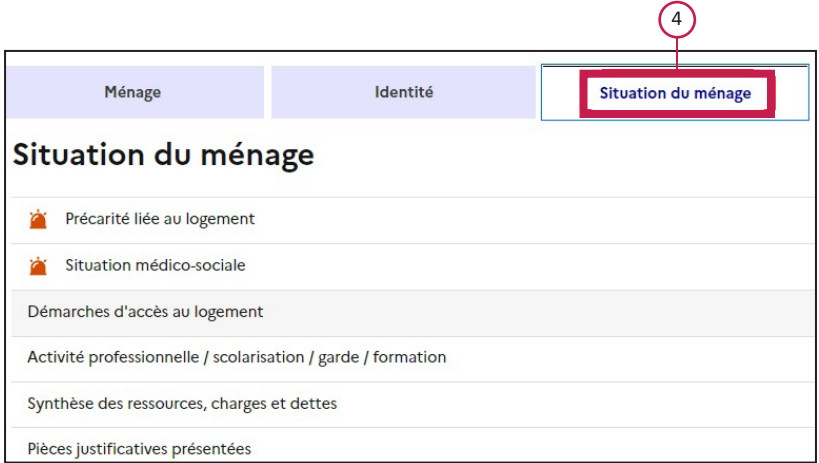

#### Informations liées à la jeunesse

Ce paragraphe n'apparait que si la situation familiale de la personne est «Mineur». Il permet d'indiquer une prise en charge ASE.

#### Bail locatif

Cette information est particulièrement utile en cas de séparation/divorce en cours. Elle permet au gestionnaire de savoir si la personne qu'on lui oriente a déjà un autre loyer à payer.

Pour justifier du fait que la personne est ou n'est plus solidaire de son conjoint, il faut sélectionner la bonne valeur dans la liste fournie.

#### Grossesse, Violences, Mobilité Réduite

Les informations liées à la grossesse, aux violences, à la mobilité réduite génèrent des pictogrammes qui apparaissent dans la fiche ménage, respectivement :

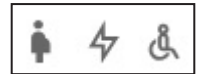

Droits ouverts à la Sécurité Sociale

Ces informations sont importantes pour l'orientation vers une structure.

Section Démarches d'accès au logement

Indiquer ici toutes les démarches déjà effectuées par le ménage pour obtenir un logement.

Activité Professionnelle / Scolarisation / Garde / Formation

Différents champs apparaissent, en fonction de la situation familiale de la personne.

#### Horaires décalés

Préciser dans les commentaires la plage horaire effectuée.

#### Adresse emploi

Indiquer de préférence l'adresse complète du lieu de travail, afin que le SIAO puisse calculer le plus précisément possible le temps de trajet : il ne doit pas dépasser 1h30 aller, avec 3 changements maximum.

#### Synthèse des ressources/charges/dettes

Dans le tableau, 2 lignes de dettes passives apparaissent par défaut pour chaque personne du ménage :

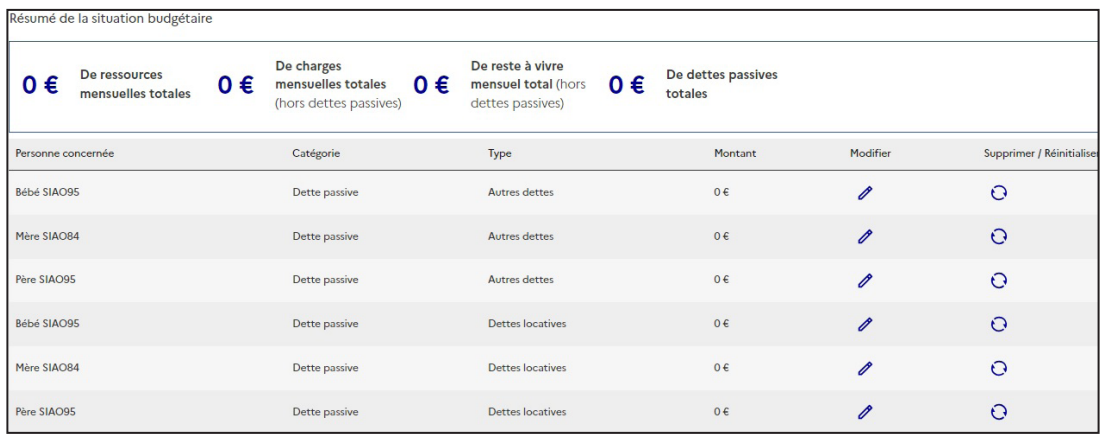

- $\checkmark$  On ne peut pas supprimer ces lignes, créées automatiquement par le système, avec pour valeur 0.
- $\checkmark$  Une dette passive est une dette pour laquelle aucun plan de remboursement n'est défini. C'est très désavantageux pour le ménage, contrairement aux dettes cadrées, qu'il convient de mentionner en tant que charges.
- 9 Pour remplir le tableau, cliquer sur le bouton *Ajouter un élément*, préciser la personne concernée, la catégorie, le type et le montant.

#### Informations complémentaires sur la situation budgétaire

On peut ajouter toutes informations utiles liées aux ressources/charges/dettes en cliquant sur le bouton *Ajouter une information complémentaire*.

#### Pièces justificatives présentées

Il n'est pas encore possible de télécharger des documents dans le logiciel SI-SIAO. Pour autant, seuls les documents présentés lors de l'entretien doivent être cochés. Le gestionnaire demandera ces documents et refusera l'entrée du ménage s'il n'est pas en mesure de les présenter.

## ONGLET EVALUATIONS

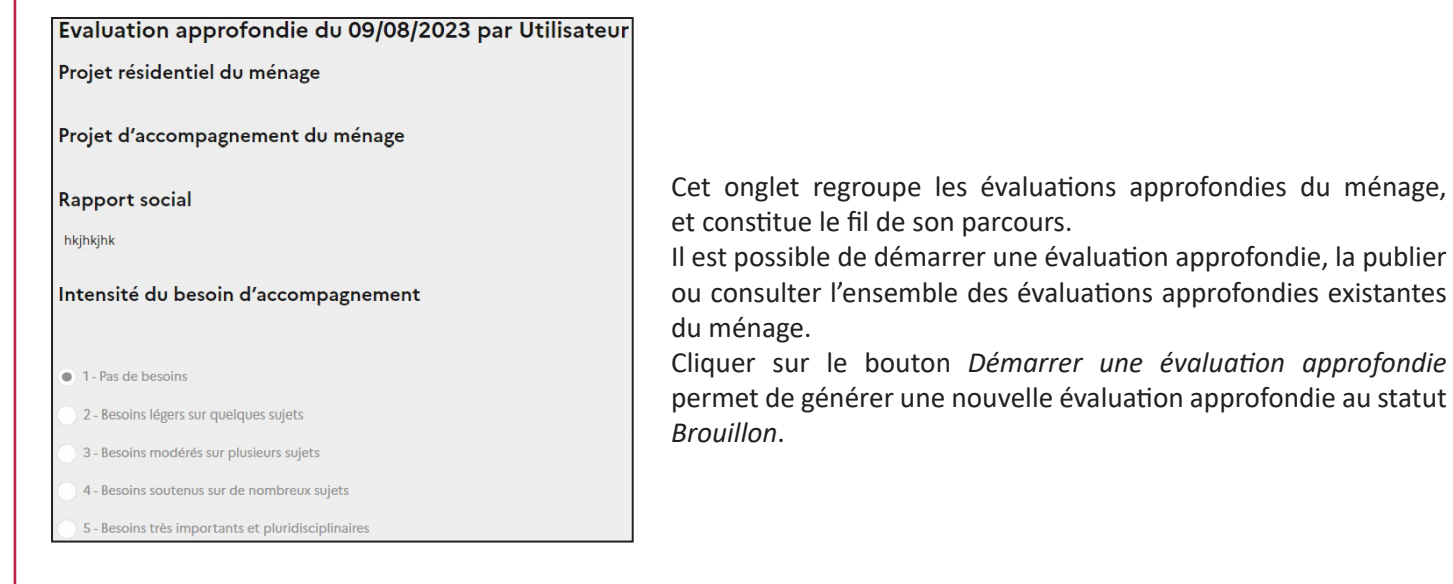

Cliquer sur le bouton *Démarrer une évaluation approfondie* 

#### Projet résidentiel du ménage

Retranscrire dans ce paragraphe le discours du ménage sur ses souhaits en termes de parcours résidentiel, d'accès au logement ou à l'hébergement, y compris ses souhaits de mobilité géographique.

#### Projet d'accompagnement du ménage

Retranscrire le discours du ménage sur ses attentes et priorités en termes d'accompagnement, son auto-appréciation de ses forces et besoins.

#### Rapport social

Obligatoire pour accompagner la demande d'insertion, cet écrit professionnel décrit la trajectoire du ménage, son expérience, ses forces et ses besoins en accompagnement (thématiques et intensité), pour l'accès au logement. On regroupera ici toutes les précisions complémentaires liées aux perspectives de régularisation, aux particularités scolaires des enfants, aux aménagements nécessaires en cas de pathologie ou de mobilité réduite, à la sectorisation. Cela permet au SIAO et aux gestionnaires de dispositifs, avec les éléments des différents onglets décrits ci-dessus, de se prononcer sur l'orientation du ménage.

#### Echelle d'intensité du besoin d'accompagnement

Champ obligatoire permettant d'évaluer de 1 à 5 le besoin en accompagnement du ménage.

#### **Consultation**

Une fois publiée, l'évaluation approfondie ne peut plus être modifiée, même par son auteur. Elle peut être consultée par :

- $\checkmark$  les utilisateurs appartenant à la structure qui accompagne et/ou héberge le demandeur ;
- 9 l'utilisateur ayant demandé l'accès aux évaluations du ménage (information tracée dans l'onglet *Suivi et Modifications* dans le cadre de la réglementation RGPD) ;

#### $\checkmark$  le SIAO.

#### Suppression

Une évaluation peut être supprimée par son auteur. Il est conseillé de ne le faire qu'en cas d'erreur ou d'oubli dans le rapport social, car il est préférable de conserver les évaluations.

Lors de l'actualisation du dossier du ménage, si la situation a beaucoup évolué, il est conseillé d'ajouter une nouvelle évaluation approfondie.

Une fois les 4 onglets ci-dessus remplis, la demande d'insertion, portant le dossier du ménage auprès du SIAO, peut être créée. Voir la Fiche Pratique *Créer une demande d'Insertion*.

! À noter : Sans cette demande, le dossier du ménage ne pourra être pris en compte par le SIAO

## ONGLET NOTES

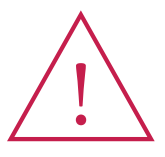

Attention, les notes ne doivent pas être utilisées pour recueillir les rapports sociaux. Elles sont destinées à transmettre des informations opérationnelles entre les acteurs de l'accompagnement du ménage. Une note peut être créée pour retranscrire un événement concernant le ménage ou une personne du ménage.

#### Niveau de confidentialité

9 Une note de type *Interne à mon organisation* est visible uniquement par les utilisateurs de votre structure ; 9 Une note de type *Transmission Externe* sera partagée au-delà de votre organisation.

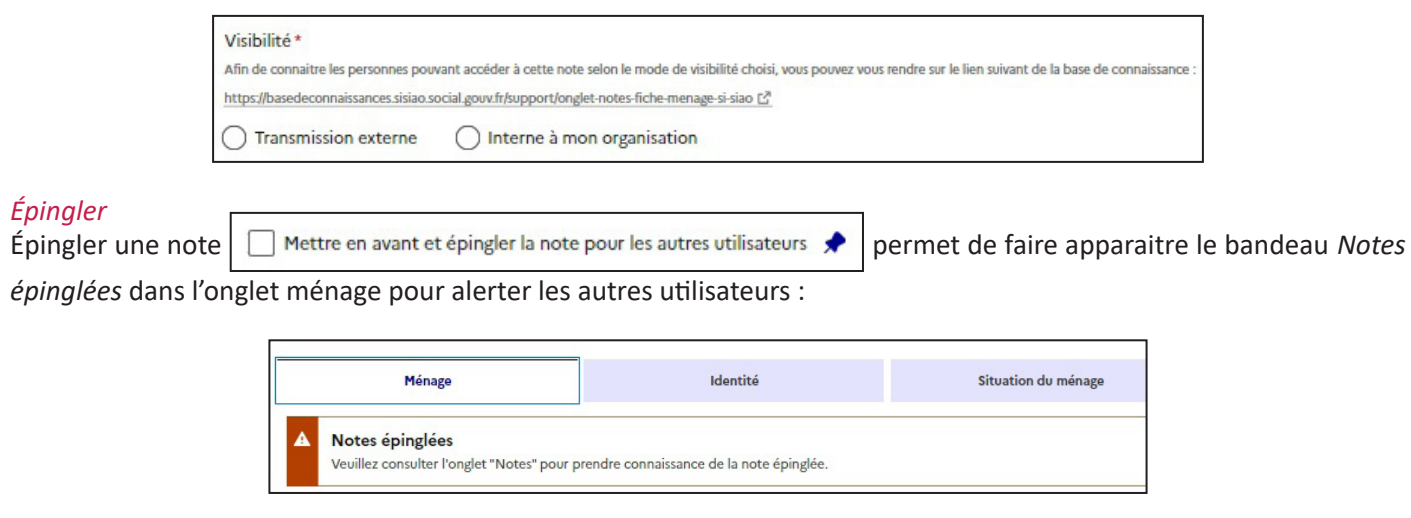